【課題1】

本システムでは、予約登録をする都度、宿泊者情報に「氏名」「連絡先」などを入力する必 要がある。多くの Web システムでは、このような個人情報は、顧客情報として別テーブル に登録し、利用者は最初に登録した「ID」「パスワード」を入力することで、何度も入力す る手間を省ける仕組みを取っている。

本システムにおいても、同様の機能を実現するための仕組みを検討し対応してください。

- 追加する機能を整理
	- 1. 予約登録の開始で、利用者(宿泊者)が本システムにログインする機能を追加する。
	- 2. 本システムを初めて利用する利用者は、最初に顧客登録する機能を追加する。
	- 3. ログイン後は、ログイン時に取得した個人情報を参照し、宿泊者情報に反映する機能を 追加する。

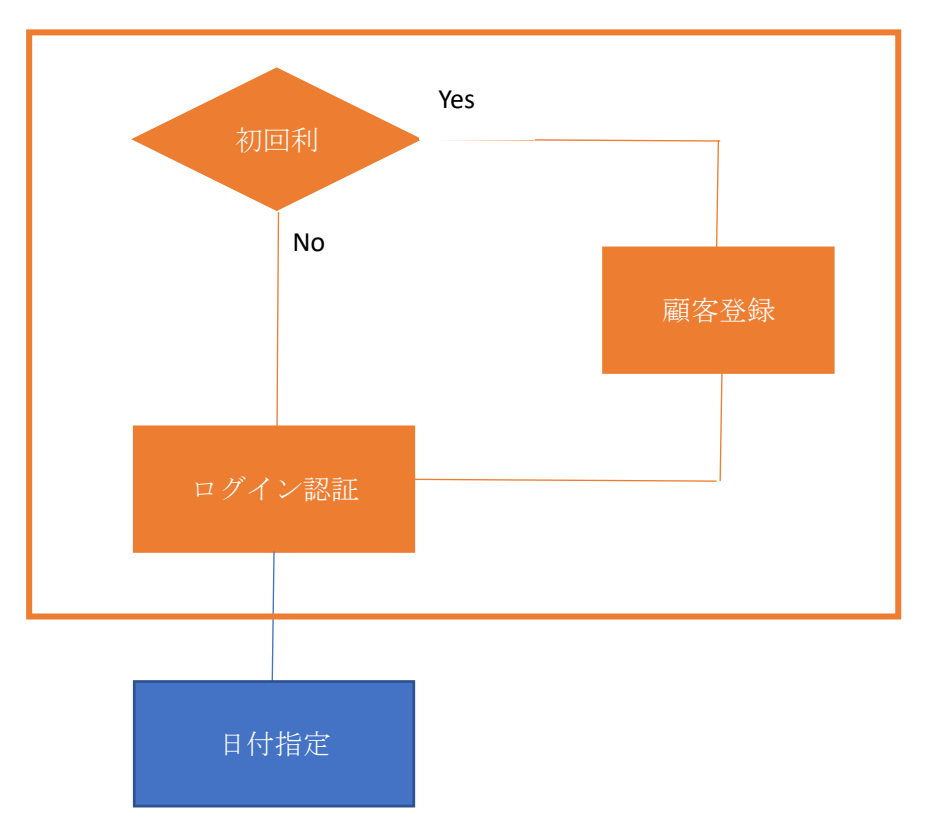

- 修正箇所を整理
	- 1. 顧客のログインページを新規に作成する。(userLogin.php)
	- 2. 顧客のログインチェック機能を新規に作成する。(userLoginCheck.php)
	- 3. 顧客の登録ページを新規に作成する。(customerCreate.php)
	- 4. 顧客の登録チェック機能を新規に作成する。(customerCheck.php)
	- 5. 顧客の登録確認ページを新規に作成する(customerConfirm.php)
	- 6. 顧客をデータベースに追加する機能を新規に作成する(customerInsert.php)
	- 7. その他
- 追加・修正内容を整理
	- 1. 顧客のログインページを新規に作成する。(userLogin.php)

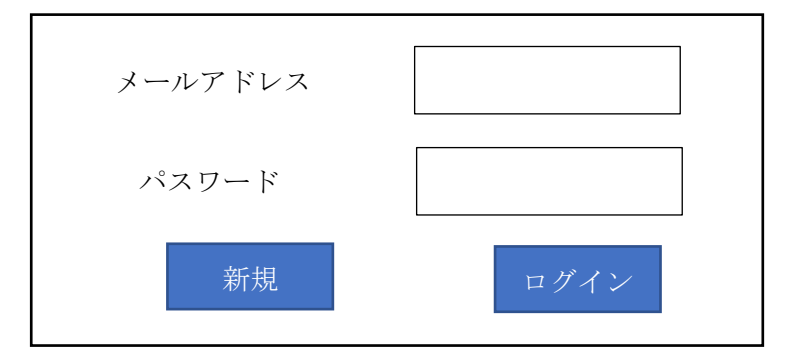

- ① データベースにログイン ID は別途設けず[メールアドレス]とする。
- ② パスワードフィールドは「input type="password"」に設定する。
- ③ [ログイン]ボタンをクリックした場合は「userLoginCheck.php」を実行する。
- ④ [新規]ボタンをクリックした場合は「customerCreate.php」に遷移する。
- 2. 顧客のログインチェック機能を新規に作成する。(userLoginCheck.php)
	- ① 入力された「メールアドレス」をキーに[customer]テーブルを読み、登録されてい る [pass]と一致するかを確認する。
	- ② ①で[pass]が一致した場合は、「氏名」「連絡先」などの顧客情報をセッションに保 存し、「reserveDay.php」へ遷移する。
	- ③ ①で[pass]が一致しなかった場合は、「userLogin.php」に遷移する。

3. 顧客の登録ページを新規に作成する。(customerCreate.php)

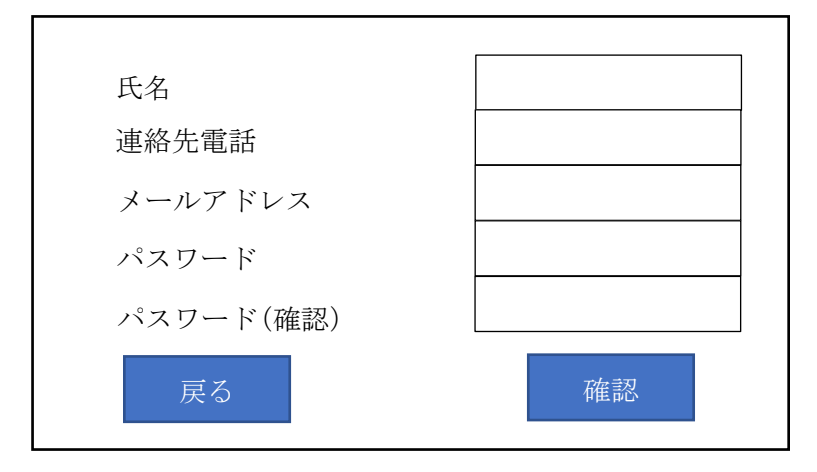

- ① [戻る]ボタンをクリックした場合は「userLogin.php」に遷移する。
- ② [確認]ボタンをクリックした場合は、入力された項目をセッションに保存し 「customerCheck.php」を実行する。
- 4. 顧客の登録チェック機能を新規に作成する。(customerCheck.php)
	- ① 入力された各項目について以下のチェックをする。 氏名・・・・・・・・入力必須 連絡先・・・・・・・入力必須 メールアドレス・・・入力必須 パスワード・・・・・入力必須 パスワード(確認)・パスワードが一致しているか
	- ② 入力項目に不備があればエラーメッセージをセッションに登録し、 [customreCreate.php]に遷移する。
	- ③ 不備がなければ、[customerConfirm.php]に遷移する。
- 5. 顧客の登録確認ページを新規に作成する(customerConfirm.php)

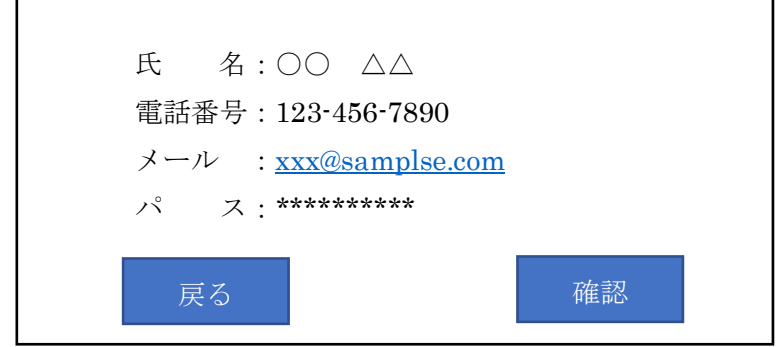

- ① セッションに保存されている各項目をページに表示する。
- ② [戻る]ボタンをクリックした場合は「customerCreate.php」に遷移する。
- ③ [確認]ボタンをクリックした場合は、「customerInsert.php」を実行する。
- 6. 顧客をデータベースに追加する機能を新規に作成する(customerInsert.php)
	- セッションに保存されている各項目をデータベースに登録する。
	- 登録が完了したら、[reserveDay.php]に遷移する。
- 7. その他
	- [reserveDetail.php]に、セッションに保存された個人情報を初期値としてセットさ れるように修正を加える。
	- [トップページ]からのリンク([ご予約]をクリックした際の遷移先)を変更する。
	- データベースの修正[customer]テーブルに[password]フィールドを追加する。

【課題2】

管理者ページで表示されている「予約一覧」を CSV 出力する機能を追加してください。 ※CSV 出力する手段については、各自ネット検索などで調べて下さい。

- CSV 出力する手段の検討 課題解決には、なにはともあれ「インターネット」の活用です。そこで、まずはインタ ーネット検索で「PHP csv」と検索しましょう!
	- csv ファイルを作る方法 fopen()関数でファイルポインタを取得する必要がある fputcsv( )関数で csv ファイルを作る事が可能。
	- ファイルをダウンロードする方法 header( )関数で HTTP ヘッダを設定する必要がある。 readfile( )関数でファイルが取得可能
- 追加する機能を整理
	- 1. 管理者の予約一覧ページに[csv]ボタンを追加する。
	- 2. [csv]ボタンをクリックした際に csv を作成しダウンロードする機能を作成する。
- ⚫ 修正箇所を整理
	- 1. 予約一覧ページ (ownerReserveList.php) に [csv]ボタンを追加する。
	- 2. CSV ファイルを出力する機能を新規に作成する。(ownerCSV.php)
- 追加・修正内容を整理
	- 1. 予約一覧ページ (ownerReserveList.php) に [csv]ボタンを追加する。
		- ① 予約一覧の見出しの右端に[csv]ボタンを追加する。

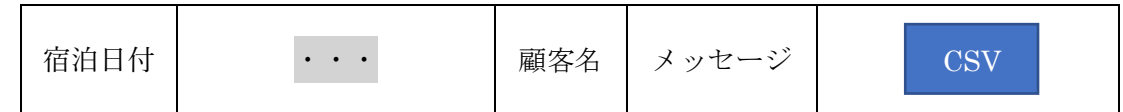

- ② [csv]ボタンをクリックした場合は、「ownerCSV.php」を実行する。
- 2. CSV ファイルを出力する機能を新規に作成する。(ownerCSV.php)
	- ① Csv に出力する予約情報をデータベースから読み込んで配列変数にセットする
	- ② fopen( )関数を実行しファイルポインタを取得する
	- ③ 取得した配列変数とファイルポインタを引数に、fputcsv()関数を実行し csv ファイル を作成する。
	- ④ header()関数を実行し http ヘッダを設定する
	- ⑤ freadfile()関数を実行しファイルを出力する